## IBM® Business Process Manager for Microsoft **SharePoint**

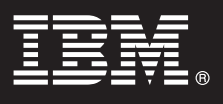

## **Versão 7.5**

# **Guia de Iniciação Rápida**

*Esse guia apresenta uma introdução à instalação típica para o IBM® Business Process Manager for Microsoft SharePoint.*

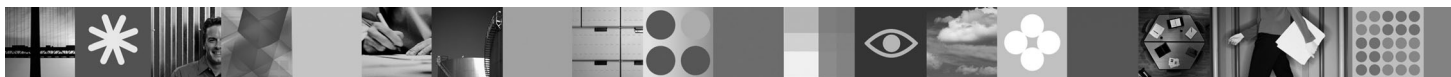

**Versão em Idioma Nacional:** Para obter o Guia de Iniciação Rápida em outros idiomas, acesse os arquivos PDF no CD de Iniciação Rápida.

### **Visão Geral do Produto**

O IBM® Business Process Manager for Microsoft SharePoint Versão 7.5 é um complemento opcional para o IBM Business Process Manager que permite o uso do SharePoint para executar as funções a seguir:

- v Incluir informações relacionadas ao processo do Business Process Manager aos sites corporativos ou pessoais do **SharePoint**
- v Manter, gerenciar e analisar as tarefas do Business Process Manager e instâncias de processo a partir de qualquer portal do Microsoft SharePoint.

### **1 Etapa 1: Acesse o Software e a Documentação**

Se fizer download de seu produto a partir do Passport Advantage, siga as instruções contidas no documento de download em [http://www.ibm.com/support/docview.wss?uid=swg24029395.](http://www.ibm.com/support/docview.wss?uid=swg24029395)

A oferta deste produto inclui:

- CD de Iniciação Rápida
- IBM Business Process Manager for Microsoft SharePoint V7.5

Para obter a documentação completa, incluindo instruções de instalação, consulte a página de documentação do produto IBM Business Process Manager em [http://www.ibm.com/software/integration/business-process-manager/library/](http://www.ibm.com/software/integration/business-process-manager/library/documentation) [documentation.](http://www.ibm.com/software/integration/business-process-manager/library/documentation)

**2 Etapa 2: Avaliar a Configuração de Hardware e do Sistema**

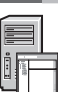

 $\odot$ 

Revisar os requisitos do sistema em [http://www.ibm.com/support/docview.wss?uid=swg27021020.](http://www.ibm.com/support/docview.wss?uid=swg27021020)

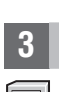

#### **3 Etapa 3: Instalar e Configurar o Business Process Manager for Microsoft SharePoint**

Instalar e configurar o IBM Business Process Manager for SharePoint usando as instruções a seguir:

- 1. Leia as notas sobre a liberação em [http://www.ibm.com/software/integration/business-process-manager/library/](http://www.ibm.com/software/integration/business-process-manager/library/documentation) [documentation.](http://www.ibm.com/software/integration/business-process-manager/library/documentation)
- 2. Instalar e configurar o IBM Business Process Manager for Microsoft SharePoint. Para obter informações adicionais, consulte a documentação em [http://publib.boulder.ibm.com/infocenter/dmndhelp/v7r5mx/index.jsp.](http://publib.boulder.ibm.com/infocenter/dmndhelp/v7r5mx/index.jsp)

#### **Informações Adicionais**

**?** Para obter informações adicionais, consulte os recursos a seguir:

- v Informações do Produto:<http://www.ibm.com/software/integration/business-process-manager/tools/>
- v Informações de Suporte:<http://www.ibm.com/software/support>

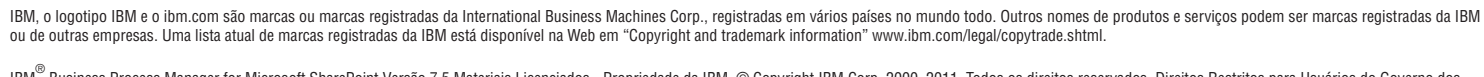

IBM<sup>®</sup> Business Process Manager for Microsoft SharePoint Versão 7.5 Materiais Licenciados - Propriedade da IBM. © Copyright IBM Corp. 2000, 2011. Todos os direitos reservados. Direitos Restritos para Usuários do Governo do

Impresso na Irlanda

Número da Peça: CF31CML

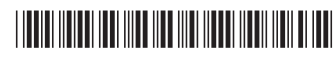